### 中華民國儲蓄互助協會網路版簿記系統教育訓練流程

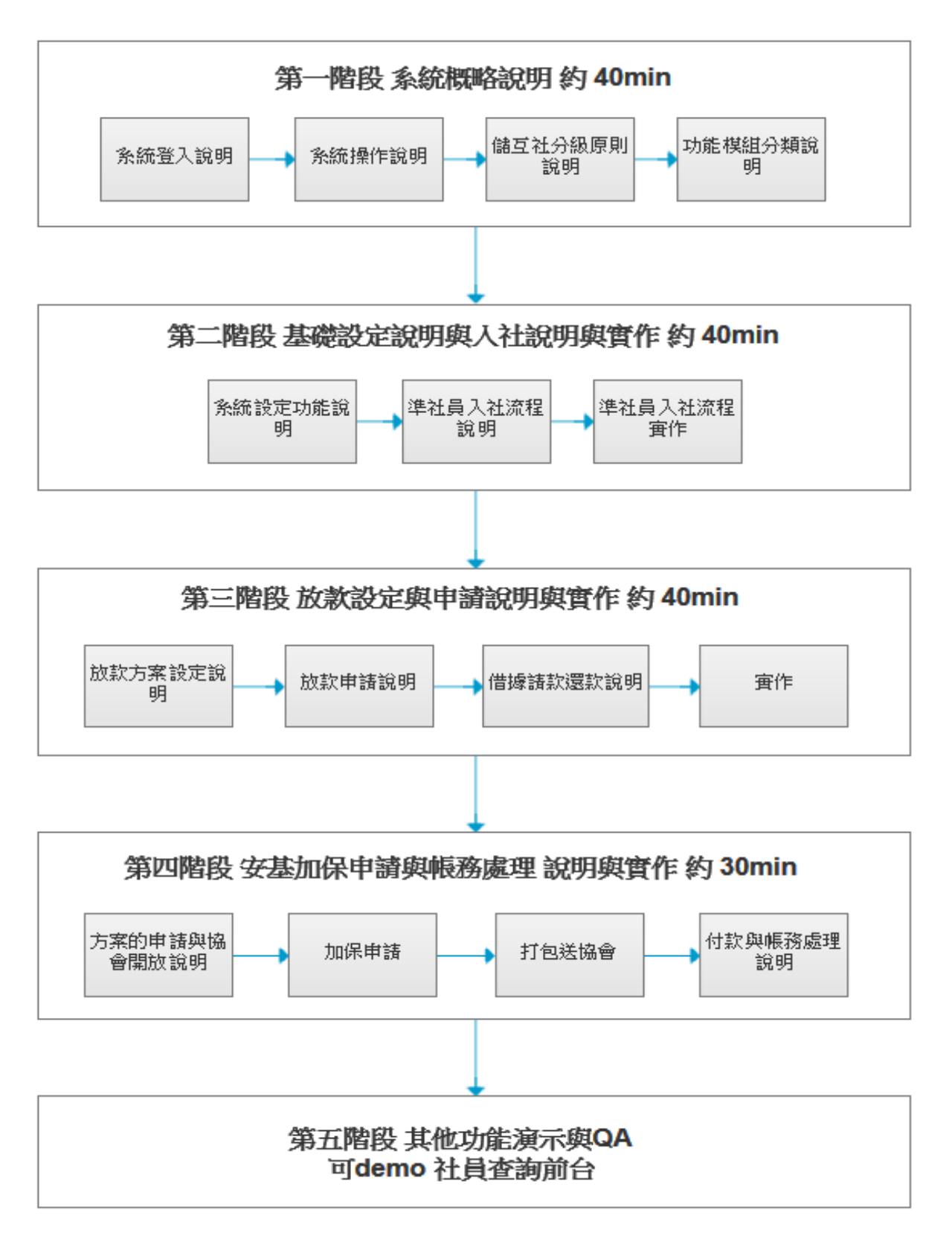

# 準社員入社流程說明

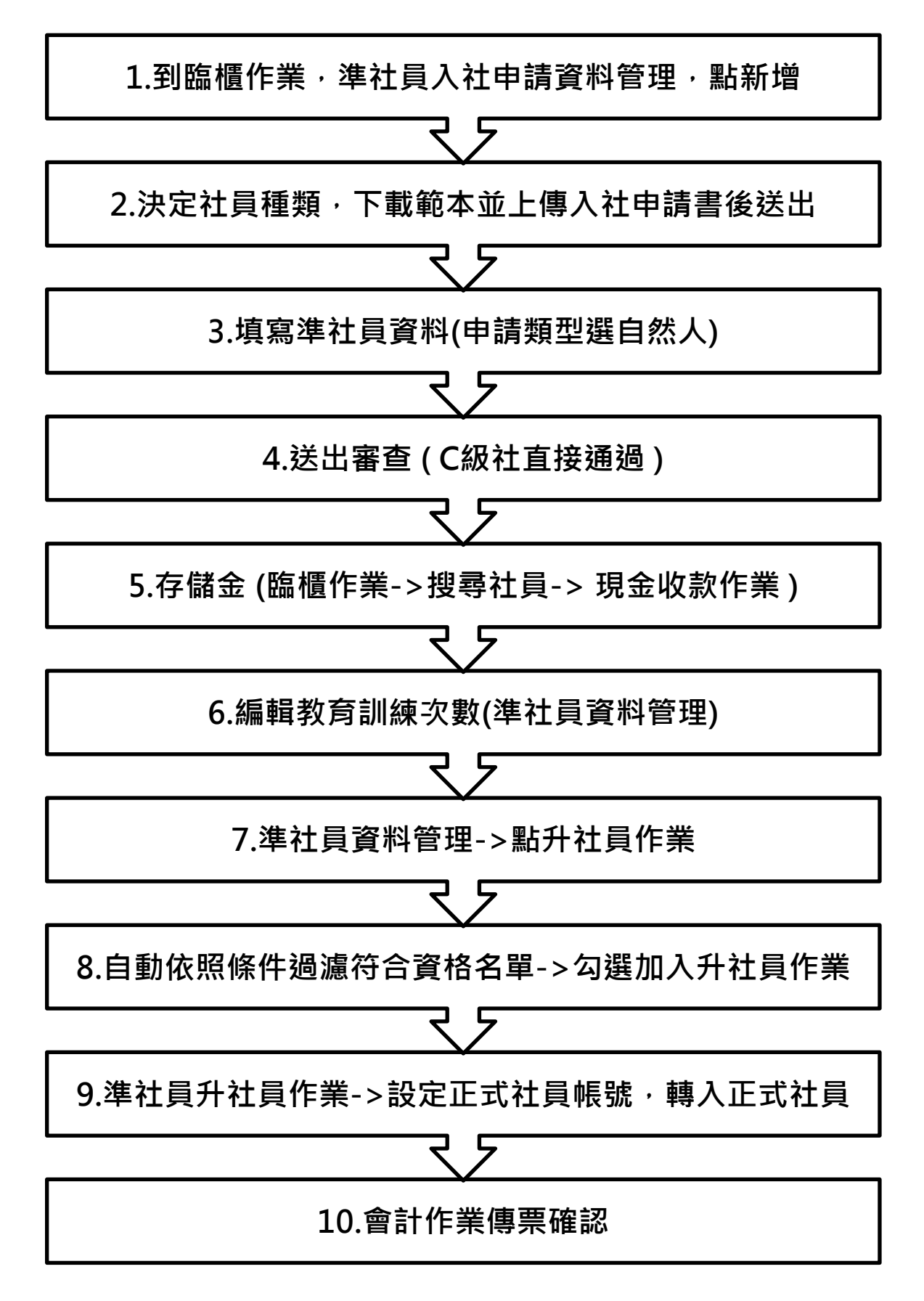

# 3. 填寫準社員資料(申請類型選自然人)

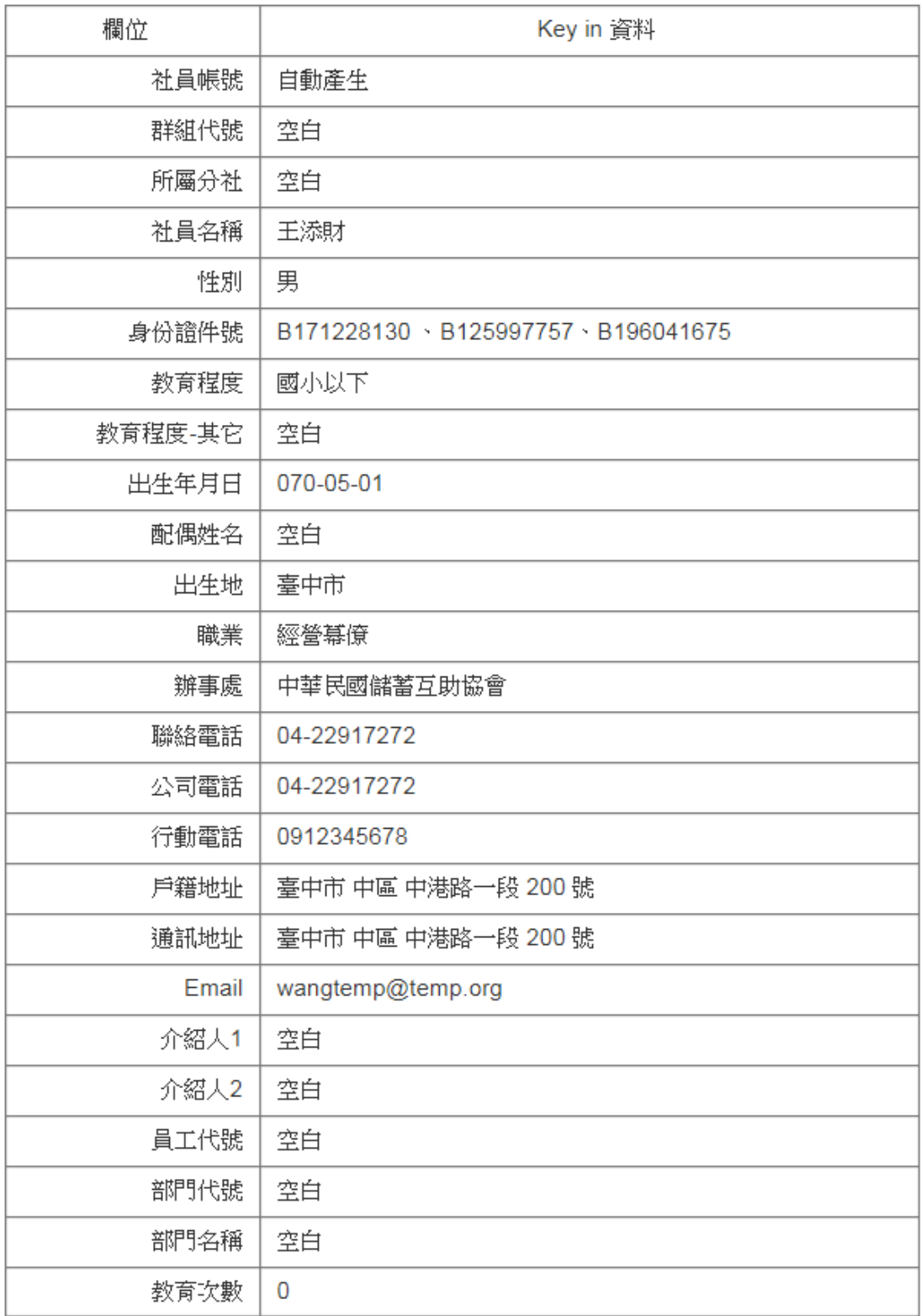

#### 5. 存儲金(臨櫃作業->搜尋社員->現金收款作業)輸入資料

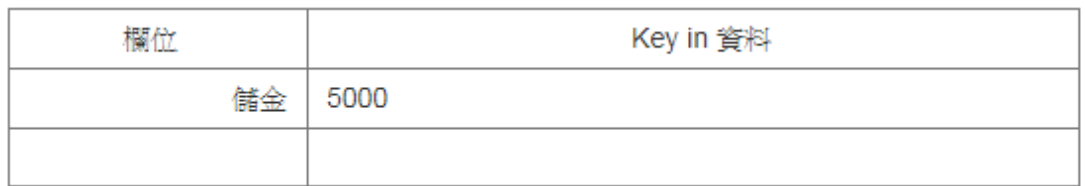

#### 6. 編輯教育訓練次數(準社員資料管理)輸入資料

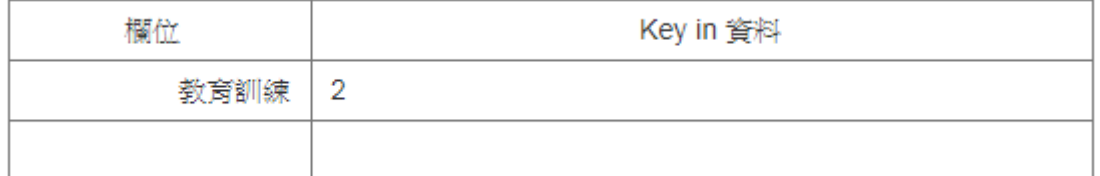

#### 9. 準社員升社員作業->設定正式社員帳號,轉入正式社員

#### 輸入資料

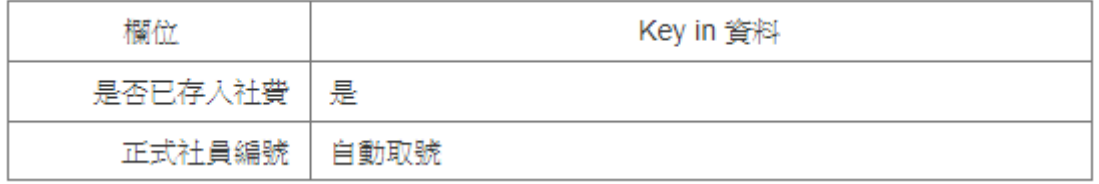

# 放款設定與申請流程說明

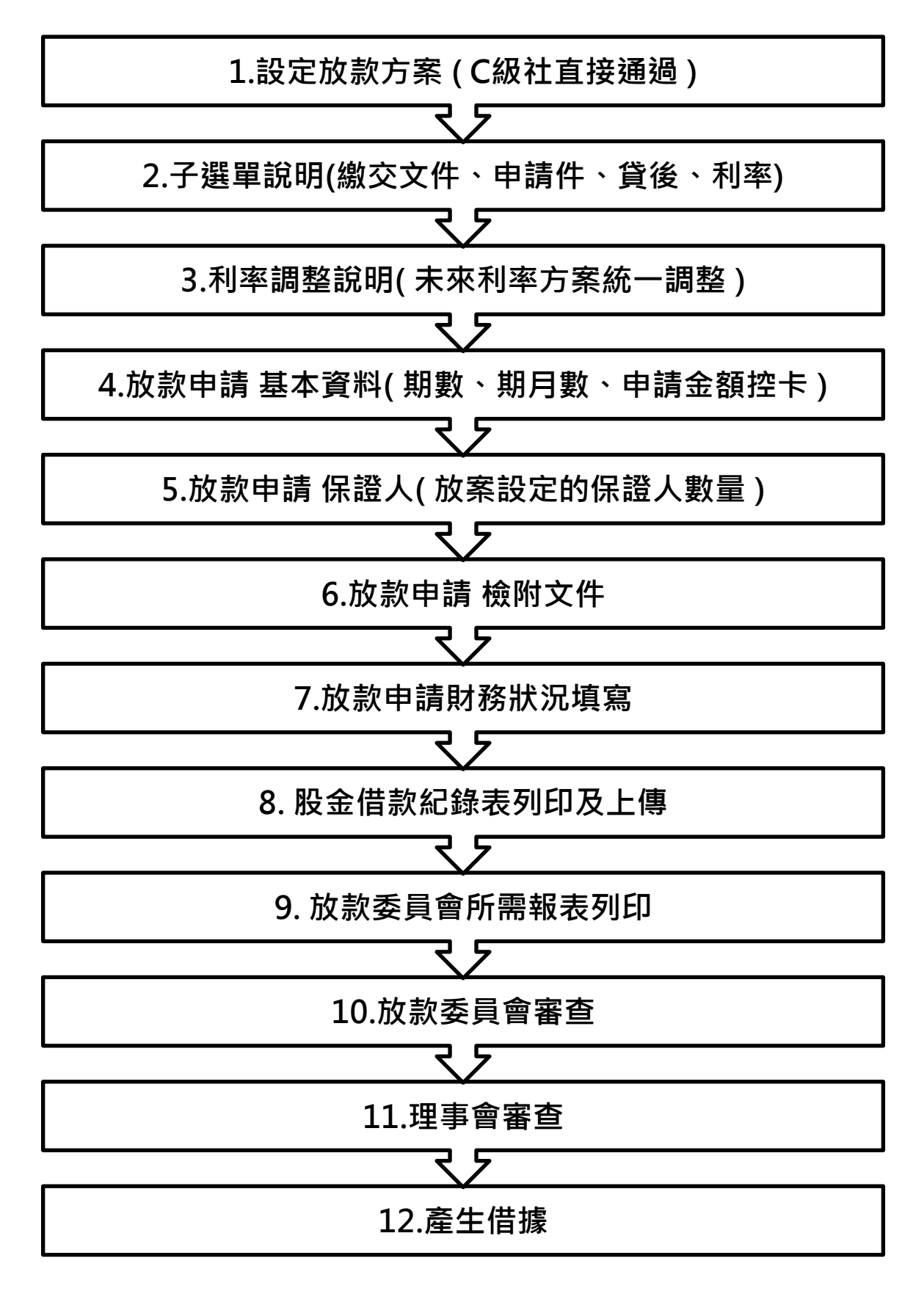

## 1. 設定放款方案設定輸入資料

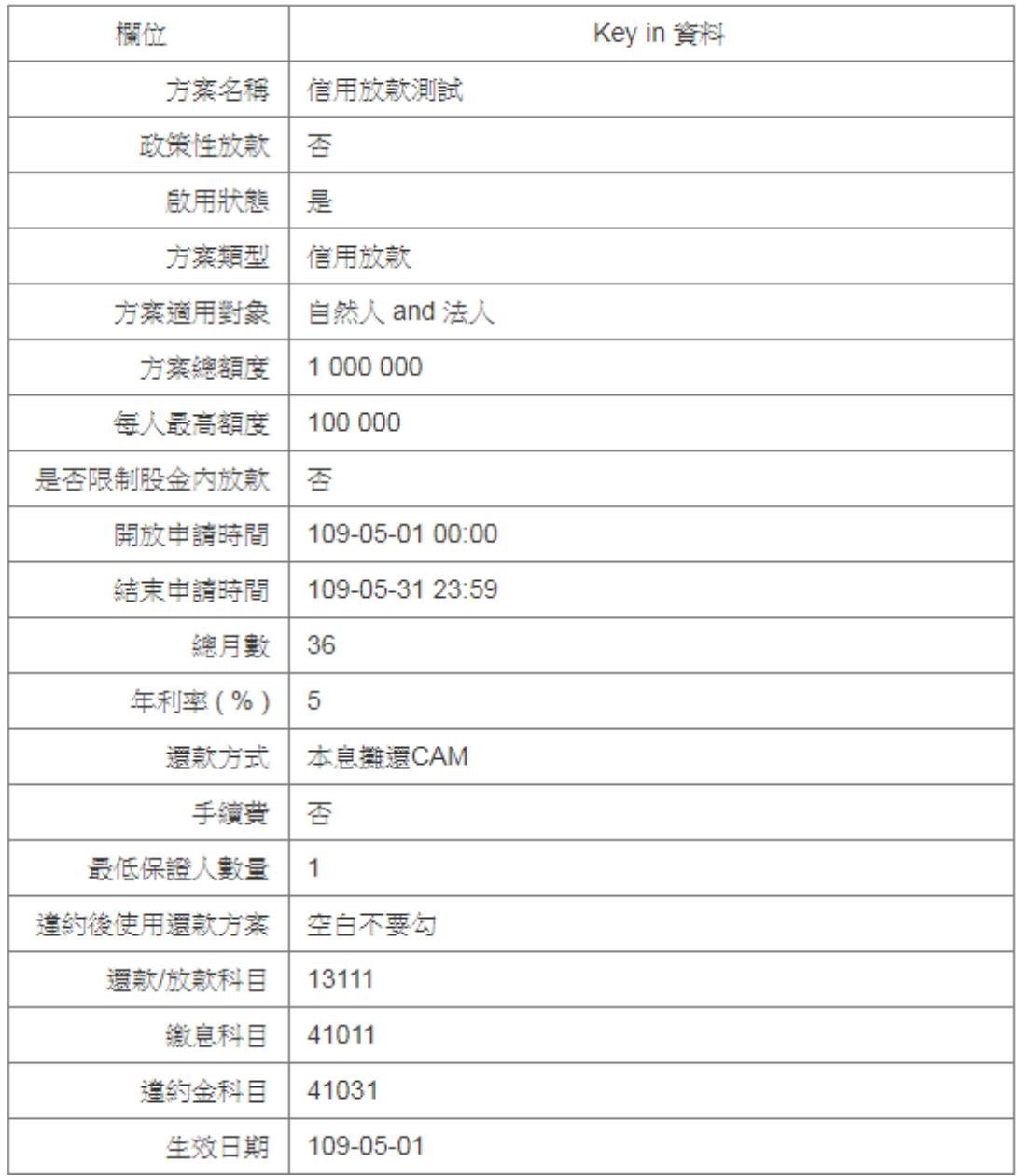

4. 放款申請基本資料輸入

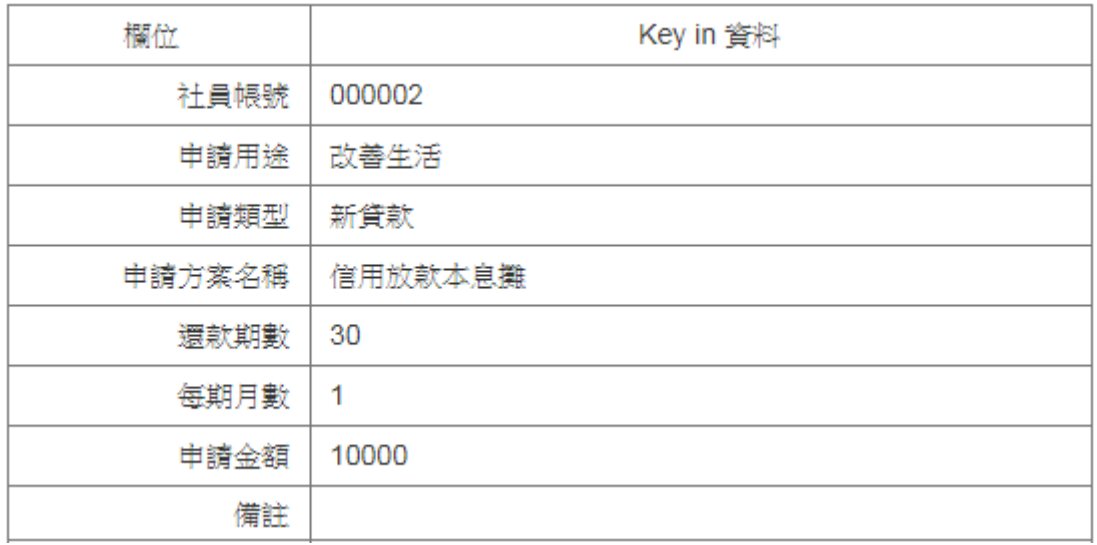

## 5. 放款申請保證人輸入

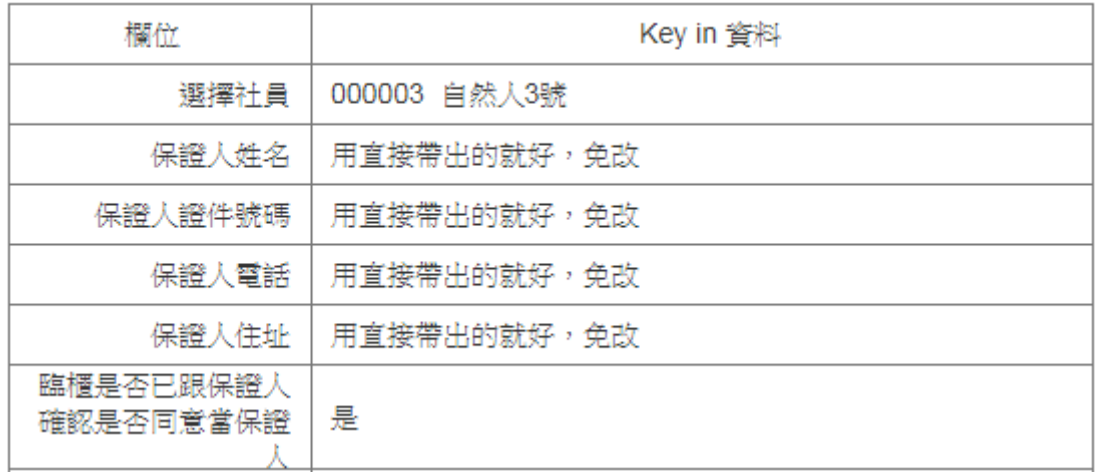

### 6. 放款申請檢附文件輸入

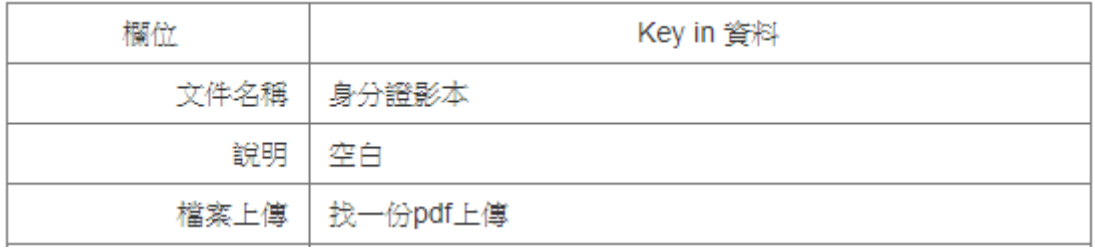

#### 7. 放款申請 財務狀況填寫

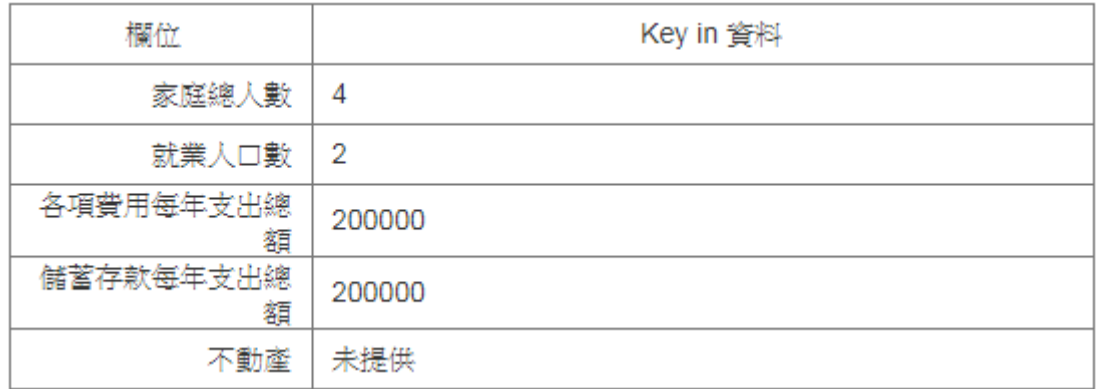

#### 8. 放款申請股金借款紀錄表輸入

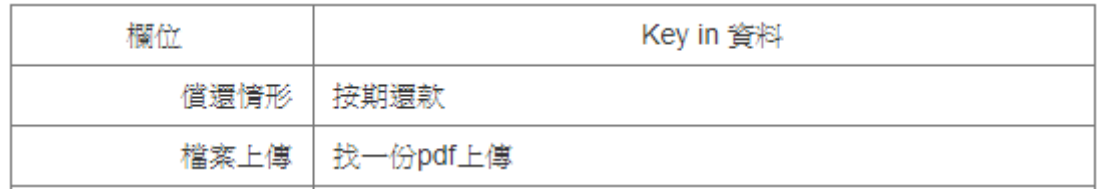

### 10. 放款委員會審查輸入

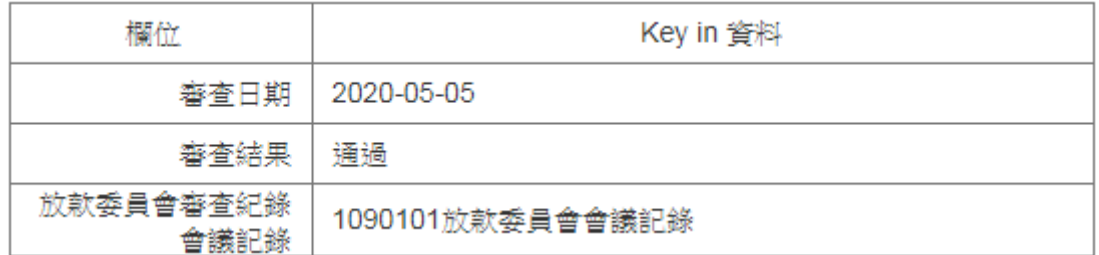

# 12.產生借據輸入

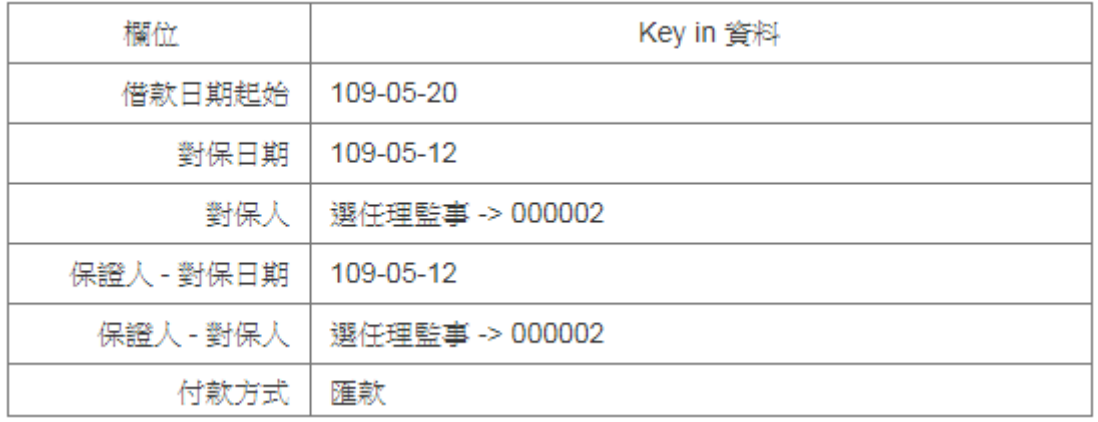

# 借據請款與還款流程說明

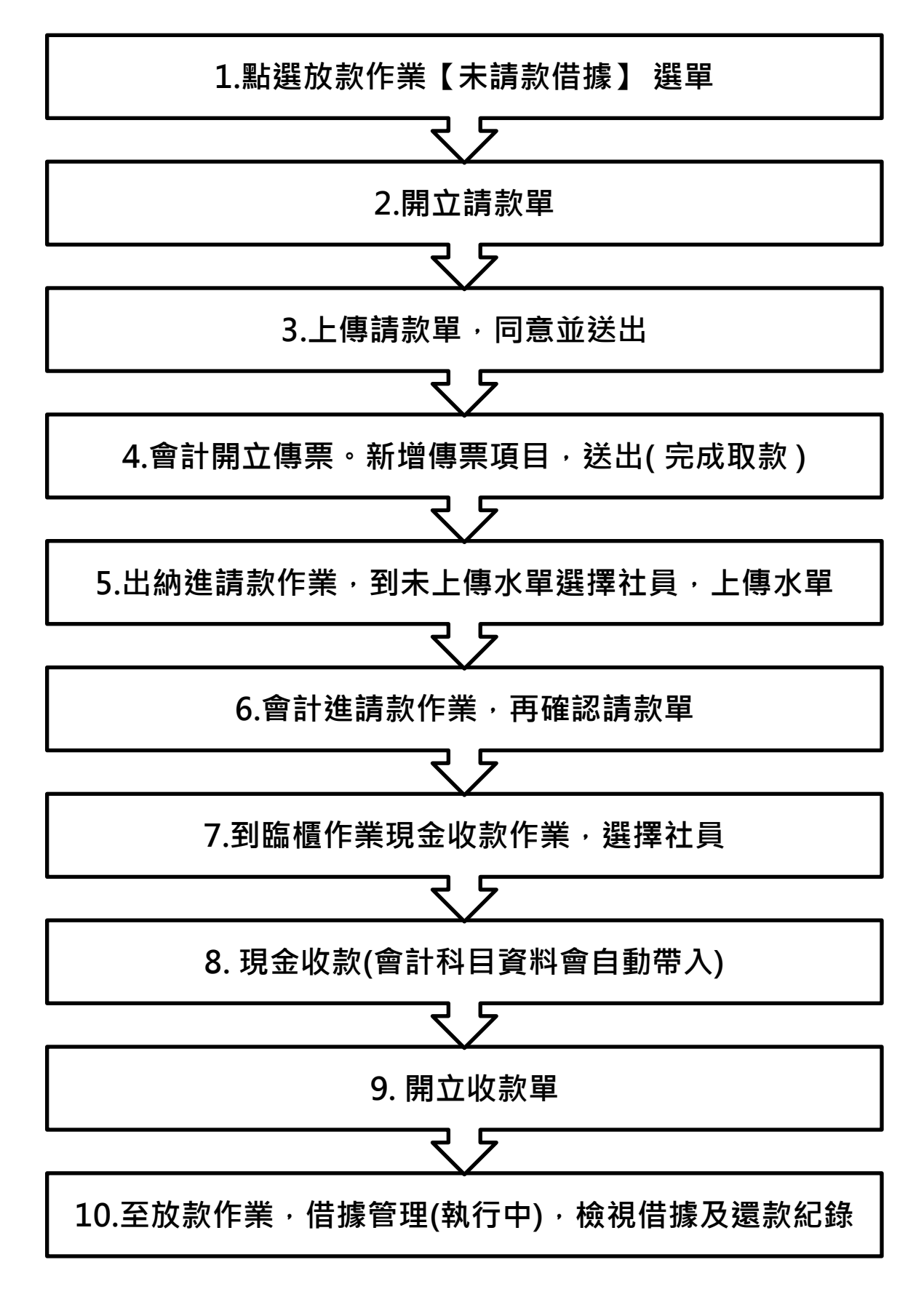

4. 會計開立傳票。新增傳票項目輸入

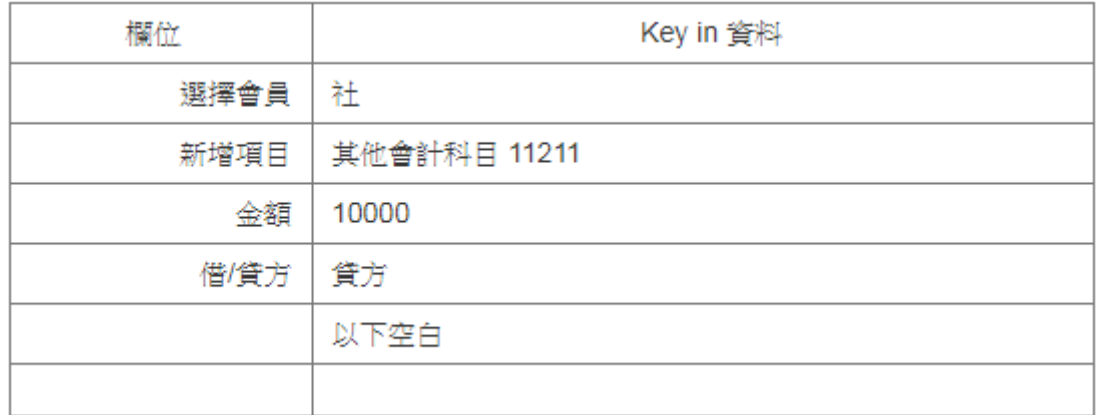

## 7. 臨櫃作業現金收款作業,選擇社員,搜尋輸入

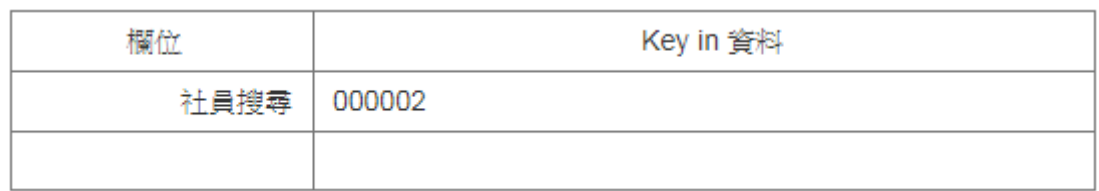

#### 8.現金收款輸入

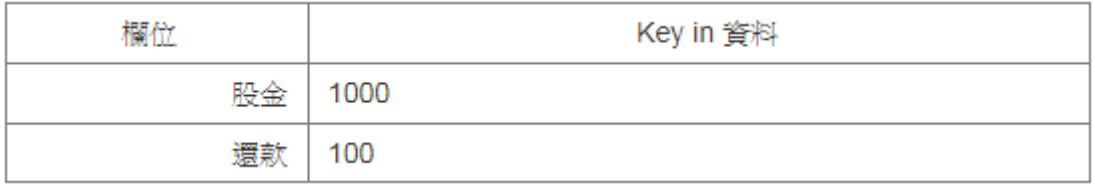

# 安基代辦加保流程說明

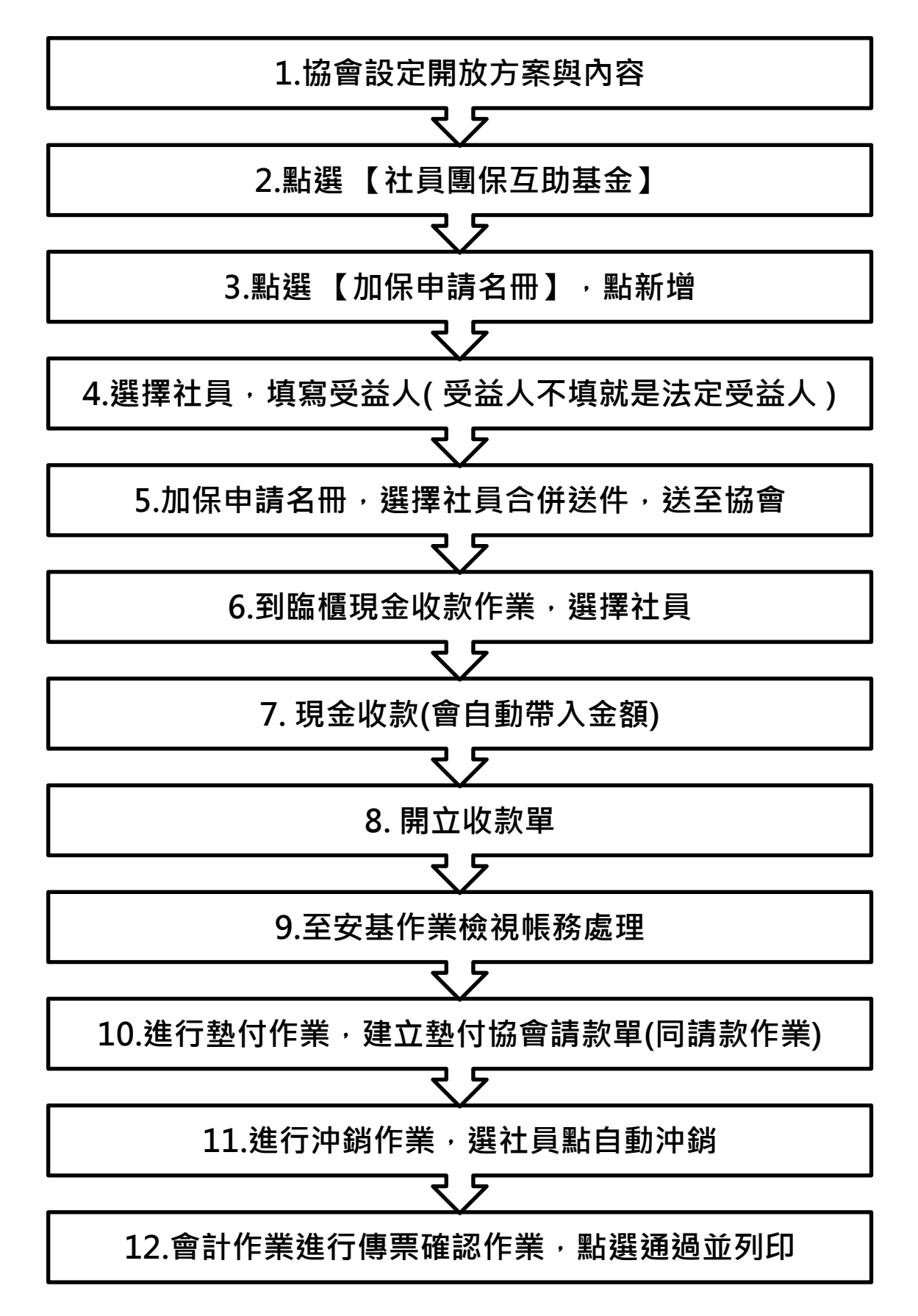

### 4. 選擇社員,填寫受益人

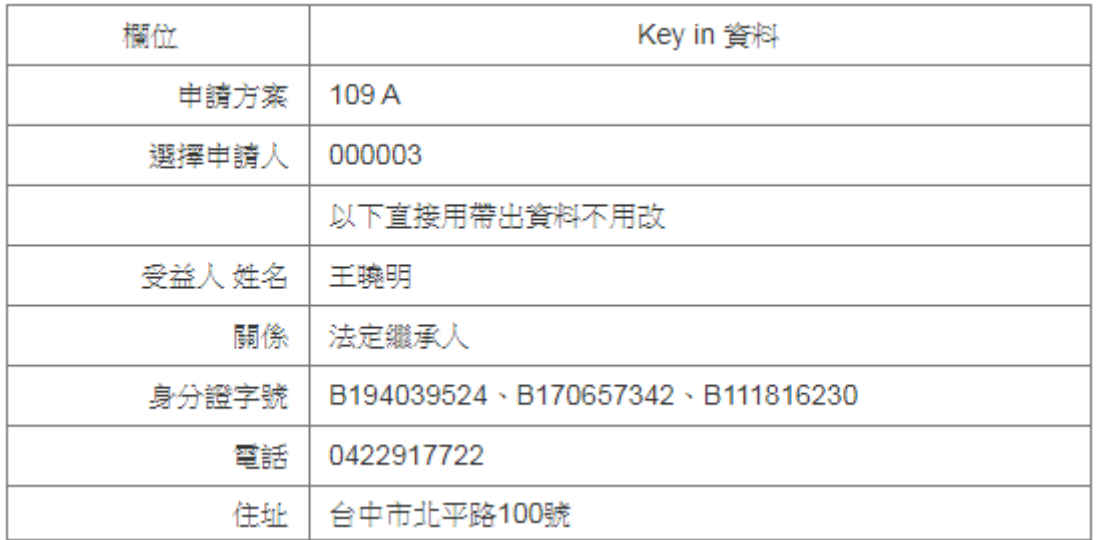

## 6. 到臨櫃現金收款作業,選擇社員,搜尋輸入

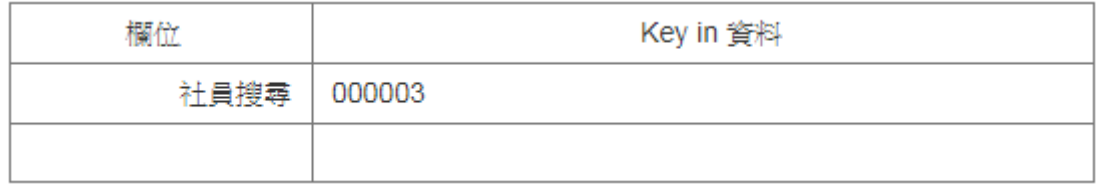